# **Red-DiscordBot Documentation** *Release 2.0*

**Twentysix**

**Jun 19, 2017**

## Using Red

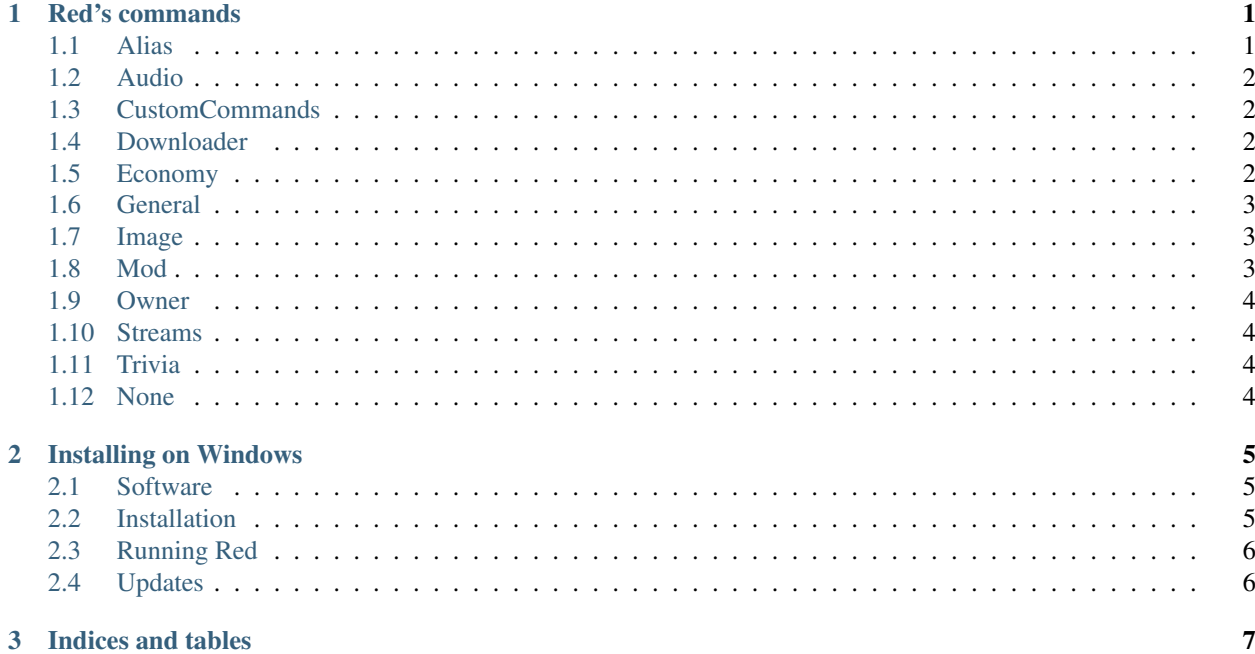

## CHAPTER 1

#### Red's commands

<span id="page-4-0"></span>Red is now modular and uses commands + subcommands~

If you are confused, type in [p]help [command] and if help command lists subcommands do [p]help [command] [subcommand]

[p] being short for your prefix, such as !, ., ^

NOTE: Do not write your commands in [] or [].

Wrong Example: [p]play [\[http://youtube.com.](http://youtube.com)....]

Right Example: [p]play [http://youtube.com.](http://youtube.com)....

Danger: This list is not up to date with the current version and it's only meant to be a general reference for the features that Red offers. Always rely on the internal help command.

#### <span id="page-4-1"></span>**Alias**

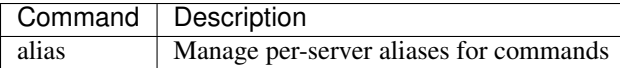

### <span id="page-5-0"></span>**Audio**

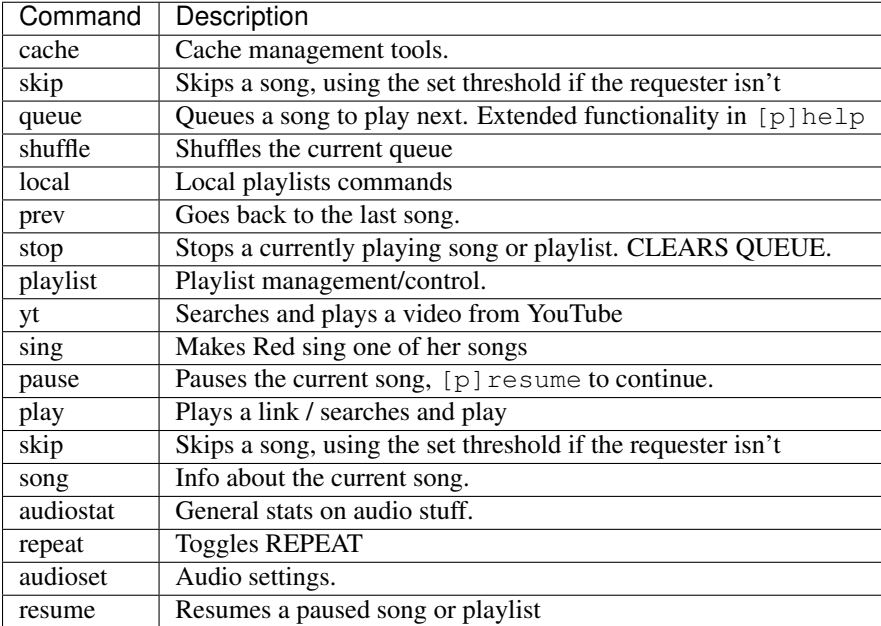

## <span id="page-5-1"></span>**CustomCommands**

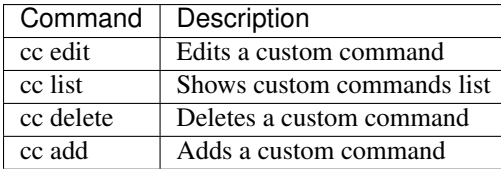

### <span id="page-5-2"></span>**Downloader**

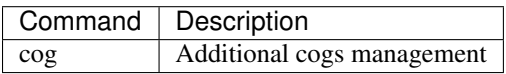

## <span id="page-5-3"></span>**Economy**

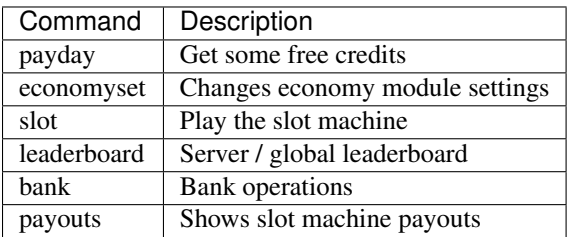

## <span id="page-6-0"></span>**General**

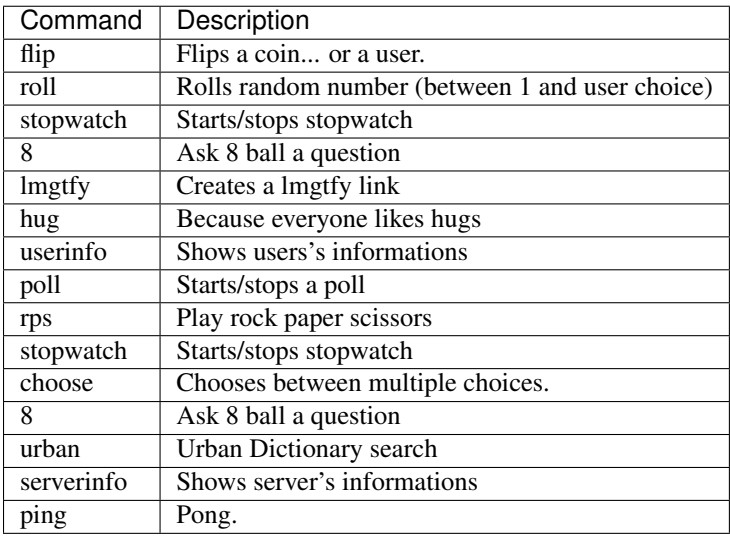

## <span id="page-6-1"></span>**Image**

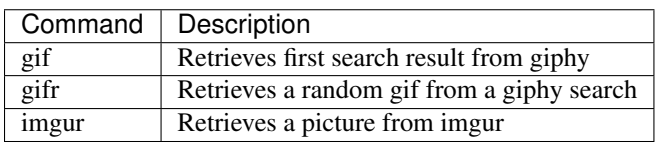

## <span id="page-6-2"></span>**Mod**

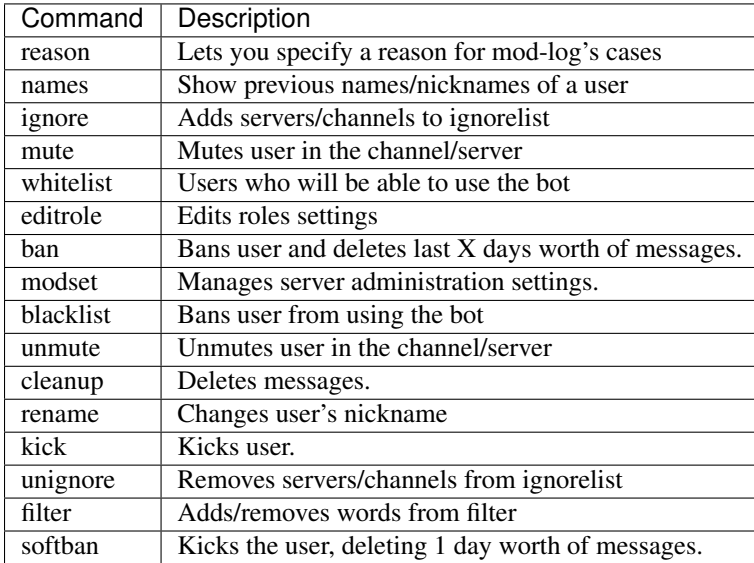

#### <span id="page-7-0"></span>**Owner**

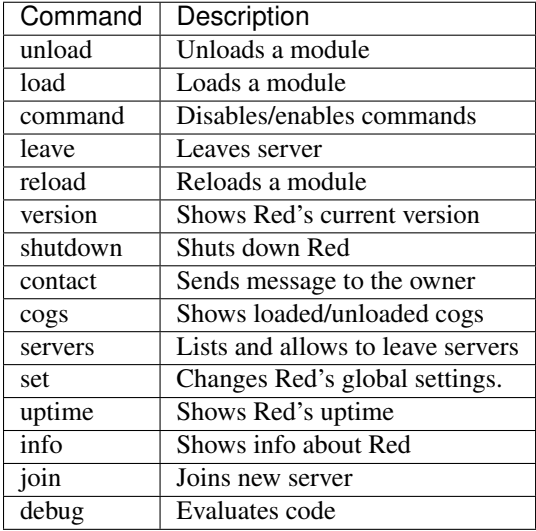

## <span id="page-7-1"></span>**Streams**

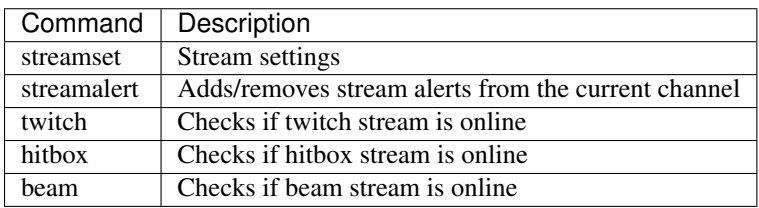

## <span id="page-7-2"></span>**Trivia**

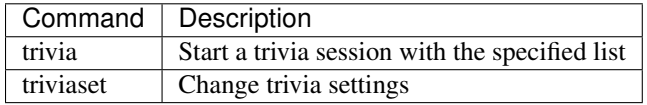

#### <span id="page-7-3"></span>**None**

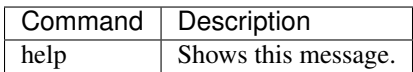

## CHAPTER 2

#### Installing on Windows

#### <span id="page-8-1"></span><span id="page-8-0"></span>**Software**

- [Install Python.](https://www.python.org/downloads/) Red needs the latest 3.5.x. Avoid 3.6 for the time being as there are known installation issues with it.
- [Install Git.](https://git-scm.com/download/win) Git is necessary for downloading cogs and keeping Red up to date with the latest changes.

Important: Failure to add the above software to PATH like shown will result in failure of the following steps.

#### <span id="page-8-2"></span>**Installation**

- Go to the folder you want to install Red in. Don't create a separate folder for it, the installer will do it by itself. Right click. This is what you should see.
- Open git bash and you should see a console similar to Windows' command prompt.

Fig. 2.1: Git bash

• Copy/paste this:

```
git clone -b develop --single-branch https://github.com/Twentysix26/Red-
˓→DiscordBot.git Red-DiscordBot
```
Git should now start downloading the files and put everything into a folder called "Red-DiscordBot". This will be the content of the folder:

- Click on start launcher. bat. Red's launcher will open up: it's an applications made to facilitate many common operations. Navigating the menus is simple: pick a number and press enter.
- First things first: let's install Red's requirements. Pick the appropriate option from the main menu. If you're interested in audio you'll need to pick ffmpeg as well: make sure to install the 64 bit version (assuming you're on a 64bit system), as the installation is entirely automated.

Fig. 2.2: updatescreen

## <span id="page-9-0"></span>**Running Red**

Having completed the previous steps, Red should be good to go. Go back to the main menu and pick the Run Red option.

You will be prompted for a token. Make a new bot user by following the "Creating a new bot account" section.

Complete the configuration process. You'll be able to invite your bot to your server by using the invite link that's provided at boot.

Consult the Getting started page for a practical guide on familiarizing yourself with Red.

Tip: The launcher will create 2 batch files: start\_red.bat and start\_red\_autostart.bat. You can use those to start Red directly without passing through the launcher.

### <span id="page-9-1"></span>**Updates**

Keep Red and its requirements up to date by occasionally running the update option from the launcher.

# CHAPTER 3

Indices and tables

- <span id="page-10-0"></span>• genindex
- modindex
- search